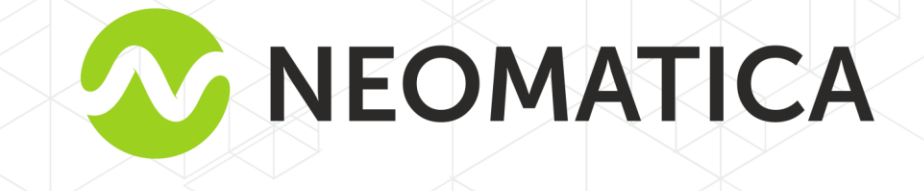

bH<sub>t</sub>

# **Capteur multifonctionnel sans fil** ADM35/ADM35H

**Guide d'utilisation** 

édition 1.1

Neomatica LLC, +7 (342)2 111 500, http://neomatica.com

Ce guide d'utilisation s'applique au capteur multifonctionnel sans fil ADM35 (ci-après nommé «capteur») et au capteur multifonctionnel sans fil ADM35H (ci-après nommé «capteur»). Le guide d'utilisation contient une description du fonctionnement du capteur, détermine la procédure d'installation et d'intégration dans le système de surveillance à l'aide des traceurs appropriés fabriqués par Neomatica.

Le guide d'utilisation est destiné aux spécialistes familiarisés avec les règles d'exécution des travaux de réparation et d'installation sur les véhicules et possédant des connaissances professionnelles dans le domaine de l'équipement électronique et électrique de divers véhicules.

Pour que le capteur fonctionne correctement, son installation doit être effectuée par des spécialistes qualifiés. Pour une utilisation réussie du capteur, il est nécessaire de se familiariser avec le principe de fonctionnement du système de surveillance dans son ensemble et de comprendre le but de tous ses composants séparément.

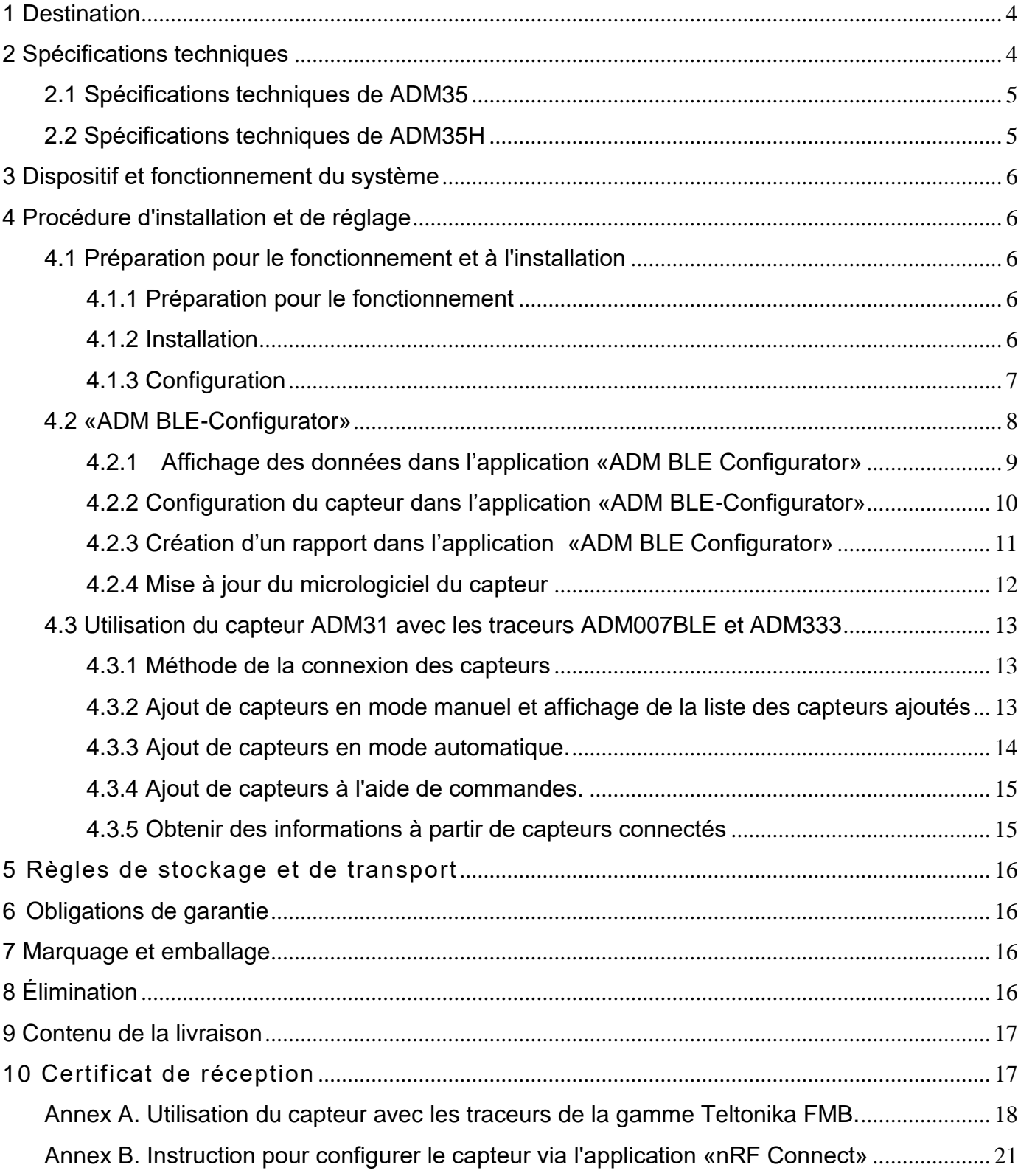

## **Contenu**

# **1 Destination**

<span id="page-3-0"></span>Le capteur est conçu pour être installé sur des objets mobiles et fixes pour mesurer la température, l'éclairage, l'humidité (concerne uniquement ADM35H) et l'intensité du champ magnétique.

# **2 Spécifications techniques**

<span id="page-3-1"></span>ADM35 (mesure la température plus précisément, son élément de mesure de la température offre une meilleure protection contre l'humidité, mais le modèle ne contient pas d'élément pour mesurer le niveau d'humidité relative.

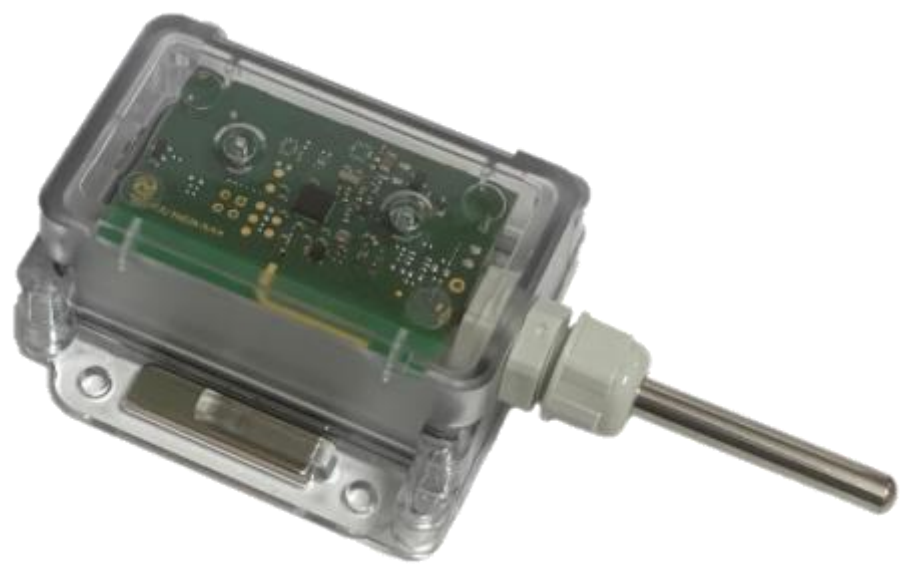

Figure 1.-l'apparance du capteur

ADM35H contient un élément qui mesure le niveau d'humidité relative, mais la précision de la mesure de la température est inférieure à celle de l'ADM35.

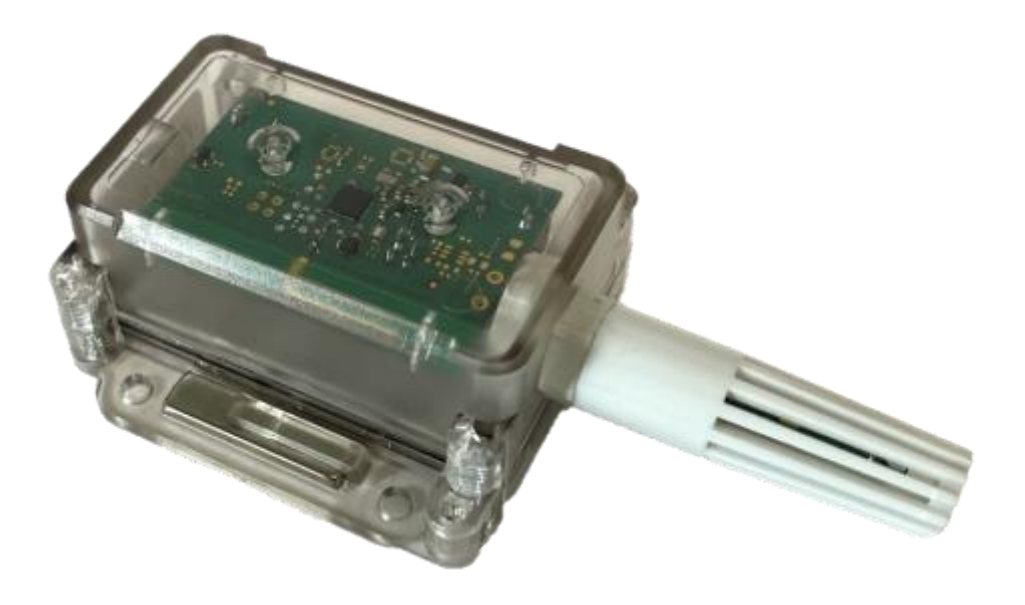

Figure 2.-l'apparance du capteur

## **2.1 Spécifications techniques de ADM35**

- <span id="page-4-0"></span>• Température de fonctionnement: de - 40°C à + 85°C;
- Erreur de mesure de température : ±0,3°С ;
- Plage d'éclairage: 0,01 lux... 83000 lux ;
- Capteur à effet Hall: discret, omnipolaire
- Gamme de fréquences de l'interface radio : 2400..2483,5 МHz;
- Puissance de l'émetteur : jusqu'à +8 dBm ;
- Sensibilité du récepteur : -96 dBm ;
- Technologie d'échange de données: Bluetooth Low Energy (BLE),

Bluetooth Long Range (BLE Long Range) ;

- Distance de transmission en mode de BLE : jusqu'à 100 m en ligne de mire ;
- Distance de transmission en mode de BLE Long Range : jusqu'à 500 m en ligne de mire ;
- Mémoire interne : 19700 enregistrements ;
- Batterie remplaçable : ER14505 3,6V 2700 mA/h ;
- Durée de vie de la batterie minimale : trois ans ;
- Indice de protection : IP65 ;
- Matériaux du boîtier: polycarbonate;
- Matériau d'élément de mesure : acier inoxydable ;
- Dimensions, mm, pas plus de: 129 (73 sans élément de mesure) x 68 x 32;
- Dimensions de siège de fixation, mm, pas plus de : 73 x 68 ;
- Poids : pas plus de 105 g.

### **2.2 Spécifications techniques de ADM35H**

- <span id="page-4-1"></span>• Température de fonctionnement: de - 40°С à + 85°С;
- Erreur de mesure de température : ±0,4°С (dans la plage de -10°С à +85°С),

±0,9°С (dans la plage de -40°С à -10°С);

- Plage de mesure de l'humidité : 0 %..100 % sans condensation d'humidité;
- Erreur de mesure de l'humidité relative à température ambiante de +30°С:

±4 % (dans la plage de 0 % à 80 %),

±6,5 % (dans la plage de 80 % à 100 %);

- Plage d'éclairage: 0,01 lux... 83000 lux;
- Capteur à effet Hall: discret, omnipolaire;
- Gamme de fréquences de l'interface radio: 2400..2483,5 МHz ;
- Puissance de l'émetteur : jusqu'à +8 dBm ;
- Sensibilité du récepteur : -96 dBm ;
- Technologie d'échange de données: Bluetooth Low Energy (BLE),

Bluetooth Long Range (BLE Long Range) ;

- Distance de transmission en mode de BLE : jusqu'à 100 m en ligne de mire ;
- Distance de transmission en mode de BLE Long Range: jusqu'à 500 m en ligne de mire ;
- Mémoire interne : 19700 enregistrements ;
- Batterie remplaçable: ER14505 3,6V 2700 mA/h;
- Durée de vie minimale de la batterie: trois ans ;
- Indice de protection : IP65 ;
- Matériaux du boîtier: polycarbonate;
- Matériau de la protection d'élément de mesure : ABS en plastique ;
- Dimensions, mm, pas plus de: 129 (73 sans élément de mesure) x 68 x 32;
- Dimensions de siège de fixation, mm, pas plus de : 73 x 68 ;
- Poids : pas plus de 105 g.

## **3 Dispositif et fonctionnement du système**

<span id="page-5-0"></span>Le capteur contient un capteur de température, un capteur d'humidité (concerne uniquement ADM35H), un capteur de lumière, un capteur à effet Hall, un microcontrôleur avec une interface radio Bluetooth Low Energy (BLE) intégrée. Le capteur est alimenté par une batterie ER14505. Les données sont délivrées en temps réel sur un canal radio à l'aide de la technologie Bluetooth Low Energy (BLE) et stockées à intervalles réguliers dans la mémoire non-volatile, avec la possibilité de les décharger ultérieurement.

## **4 Procédure d'installation et de réglage**

### **4.1 Préparation pour le fonctionnement et à l'installation**

### **4.1.1 Préparation pour le fonctionnement**

<span id="page-5-3"></span><span id="page-5-2"></span><span id="page-5-1"></span>Le capteur est livré dans un état actif et prêt à fonctionner. Si la batterie a été retirée, installez-la en respectant la polarité. 30 secondes après la mise sous tension, le capteur sera prêt à fonctionner.

### **4.1.2 Installation**

<span id="page-5-4"></span>*Neomatica LLC, Capteur Bluetooth ADM35, ADM35H, Réd 1.1 02.07.2021 6* Le capteur doit être fixé sur une surface métallique plane à l'aide des aimants inclus dans le kit de livraison. Sur les autres surfaces le capteur est fixé à l'aide des visseries ou

sur un ruban adhésif double face, qui doit correspondre aux conditions de fonctionnement du capteur. Si vous devez attacher plus étroitement, les méthodes énumérées ci-dessus peuvent être combines.

Le couvercle transparent du capteur doit être propre. Les salissures ou les matériaux appliqués sur le couvercle et le corps du capteur peuvent réduire la précision de la mesure de la température et de l'éclairage. Ne pas utiliser de produits abrasifs de nettoyage ou de solvants organiques pour nettoyer le corps du capteur.

Évitez d'installer le capteur à proximité de charpentes métalliques massives, car la distance de transmission des données sur le canal radio BLE peut diminuer. Le capteur doit être orienté avec l'antenne BLE vers le traceur. Avant la fixation définitive du capteur et du traceur, il est nécessaire de s'assurer que le niveau du signal est suffisant pour un fonctionnement stable.

Le niveau du signal est vérifié du côté de l'appareil récepteur (traqueur ou smartphone Android). Le niveau du signal du dernier envoi peut être consulté dans la version windows du configurateur du traceur, ou dans la réponse à la commande BLESENSORINFO (voir la description de la commande au paragraphe [4.3.4\)](#page-14-0). Vous pouvez également utiliser l'application Android ADM BLE-Configurator (voir le paragraphe [4.2.1](#page-8-0) pour une description).

Un niveau de signal de -100 dBm est considéré comme extrêmement faible et dans ce cas il est recommandé de changer l'emplacement de montage. Un niveau de signal de -70 dBm est considéré comme normal pour un fonctionnement stable. Un niveau de signal de -85 dBm à 90 dBm est considéré comme suffisant pour fonctionner, mais des problèmes peuvent survenir avec une légère détérioration des conditions.

#### **4.1.3 Configuration**

<span id="page-6-0"></span>Le capteur est livré avec les paramètres d'usine optimaux. Si les paramètres d'usine sont adaptés à la tâche, il ne faut pas configurer le capteur. Vous pouvez immédiatement connecter le capteur au traceur.

La durée de transmission par défaut est de 15 secondes et tous les senseurs sont actifs, à l'exception du senseur à effet Hall. Si l'utilisation d'un senseur à effet Hall est requise, il faut activer l'option correspondante.

L'enregistrement dans l'archive est désactivé par défaut, il faut activer l'option appropriée et configurer la fréquence d'enregistrement dans l'archive pour utiliser cette fonction.

Toutes les lectures des senseurs actifs sont enregistrées dans l'archive.

#### **Paramètres de base du capteur :**

• Mode de transmission des données

Ce paramètre détermine la technologie, selon laquelle les données seront transmises. La technologie de Bluetooth à grande portée permet d'augmenter la distance du capteur au dispositif de réception et la fiabilité. Le dispositif de réception doit supporter telle technologie.

La technologie BLE (Bluetooth a base consomation) permet de transmettre les données sur les courtes distances. Telle technologie est supportée par la plupart des dispositifs. Le mode BLE est configuré par défaut.

#### • Période de transmission des données

Ce paramètre détermine la fréquence de l'émission des données actuelles sur le canal radio Bluetooth LE, ainsi que la fréquence des mesures. La mesure est effectuée par tous les senseurs avant l'envoi des données. Dans les intervalles entre la mesure et l'envoi des données le senseur est en mode veille.

L'augmentation de ce paramètre augmente la durée de vie de la batterie, mais réduit la mise à jour de la fréquence des données et aussi augmente le temps de passage en mode de réglage. La valeur recommandée est de 15 secondes.

• Senseur à effet Hall

Activation/désactivation du senseur à effet Hall.

Il est recommandé d'activer ce senseur uniquement lorsqu'il y en a un besoin, car cela augmente la consommation d'énergie. Quand l'effet Hall est activé, il y a une probabilité de quitter le mode veille et d'envoyer des données.

• Archive

Activation/désactivation de l'enregistrement des données des senseurs dans l'archive. Toutes les données de senseurs actifs sont enregistrés dans l'archive avec une référence temporelle. L'activation ou la désactivation de cette option n'affecte pas le mode de transfert de données sur le canal radio Bluetooth LE, mais son activation diminue la durée de vie de la batterie

Les autres paramètres sont décrits dans la clause [4.2.2.](#page-9-0)

#### **4.2 «ADM BLE-Configurator»**

<span id="page-7-0"></span>L'application «ADM BLE-Configurator» est disponible pour l'installation via Google Play. Pour le fonctionnement de l'application l'autorisation «Géolocalisation» ou «Emplacement» est nécessaire. Cela est dû aux exigences de Google pour les applications qui communiquent avec les appareils BLE, parce que la technologie BLE implique le positionnement sur les balises BLE. L'autorisation d'accès aux photos, médias et fichiers sont également requises, ceci est utilisé lors de la mise à jour du logiciel du capteur, du travail avec l'archive et d'autres opérations nécessitant une interaction avec la mémoire du smartphone.

L'application Android «ADM BLE-Configurator» remplit les fonctions suivantes:

- affichage des données en temps réel;
- configuration du senseur;
- déchargement des données de l'archive ;
- génération d'un rapport sous forme de tableau.

Avec l'aide de l'application, c'est possible de résoudre les tâches de service :

- contrôle du capteur;
- affichage des données actuelles des capteurs;
- évaluation de la force du signal lors du passage d'obstacles;
- estimation de l'état de la batterie ;
- détermination de l'adresse du capteur;
- identification de la version du micrologiciel du capteur.

## **4.2.1 Affichage des données dans l'application «ADM BLE Configurator»**

- <span id="page-8-0"></span>• Lancer l'application «ADM BLE-Configurator».
- Assurez-vous que l'application dispose de toutes les autorisations nécessaires. Pour fonctionner correctement, vous n'avez pas seulement besoin de l'autorisation d'utiliser la fonction « Géolocalisation » ou « Localisation », mais aussi l'activation de cette fonction si elle est désactivée.
- Le capteur sera été détecté immédiatement après l'envoi du prochain message avec les données.

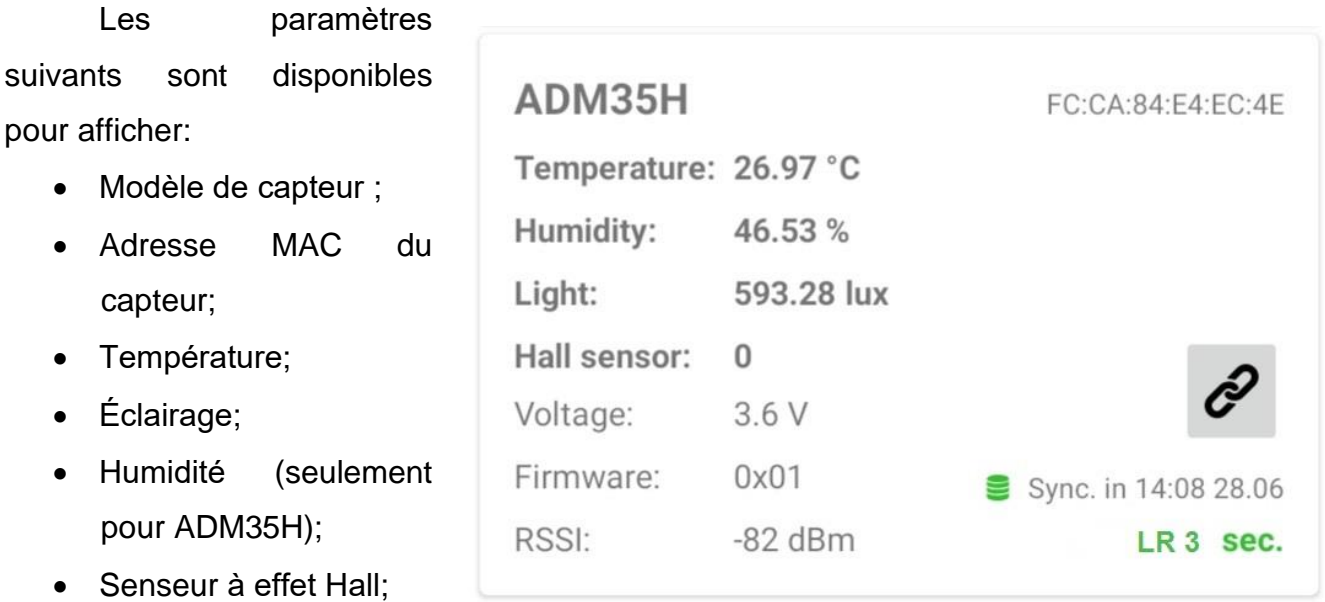

*Neomatica LLC, Capteur Bluetooth ADM35, ADM35H, Réd 1.1 02.07.2021 9* • Tension de la batterie;

- Version du micrologiciel;
- RSSI Niveau du signal radio reçu;
- Temps écoulé depuis la réception du dernier message de données ;
- Données reçues par la technologie de Bluetooth à grande porté ;
- État de l'archive.

Ce paragraphe présente l'ensemble de données de plus complet, qui peut varier en fonction de la version du micrologiciel du capteur, ainsi que de sa modification.

## **4.2.2 Configuration du capteur dans l'application «ADM BLE-Configurator»**

<span id="page-9-0"></span>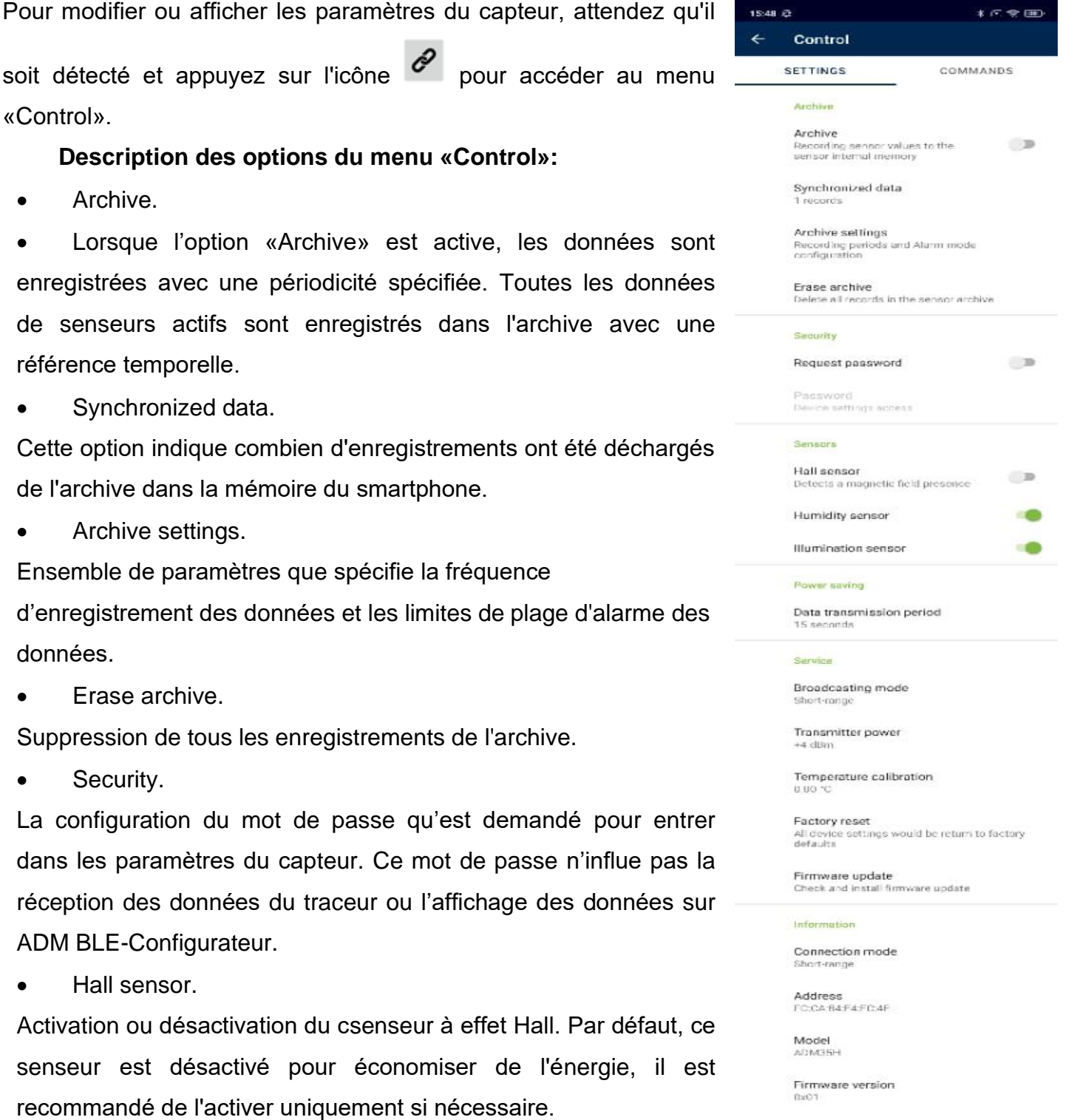

**Build version** 

Config version

**COL** 

Humidity sensor.

Activation ou désactivation du senseur d'humidité.

• Illumination sensor.

Activation ou désactivation d'éclairage.

Data transfer period.

Cette option détermine la fréquence d'émission des données sur canal radio Bluetooth LE, la fréquence des mesures et la durée du temps en mode veille. L'augmentation de ce paramètre augmente la durée de vie de la batterie, mais réduit le taux de rafraîchissement et augmente le temps de passage en mode de réglage. La réduction de ce paramètre réduit la durée de vie de la batterie. La valeur recommandée est de 15 secondes.

• Mode of data transfer.

La sélection du mode de transmission des donneés, selon la technologie BLE ou Bluetooth à grande portée. La technologie Bluetooth à grande portée permettra d'augmenter la distance entre le capteur et l'appareil récepteur. L'appareil récepteur doit supporter cette technologie. Le mode BLE est installe par défaut.

• Transmitter power.

La puissance de transmetteur est +4dBm. Plus la puissance est élevée, plus la distance de transmission des données est grande, mais cela entraîne une consommation d'énergie plus grande. La réduction de la puissance sauve l'énergie est diminuée la distance de transfert de données. Il n'est pas recommandé de modifier ce paramètre sans raison.

• Temperature calibration

Réglage du décalage des relevés de température dans toute la plage de mesure. Il n'est pas recommandé de modifier ce paramètre sans nécessité.

• Factory reset

Restaurer les paramètres d'usine du capteur.

• Firmware update.

Ici vous pouvez mettre le micrologiciel à jour.

**Information** 

 Ici vous pouvez voir le mode actuel de connexion avec le smartphone (pour configure le capteur). Les données sont présentées au mode qui a été choisit dans «Mode de transfert des données».

### **4.2.3 Création d'un rapport dans l'application «ADM BLE Configurator»**

<span id="page-10-0"></span>• Attendez que le capteur soit détecté et regardez la date et l'heure de la dernière synchronisation des données. Seulement les données synchronisées seront enregistrées dans le rapport.

• Synchronisez les données s'il est nécessaire. Pour effectuer la synchronisation, appuyez

sur l'icône  $\sigma$  pour accéder au menu «Control». La synchronisation est effectuée chaque fois que vous allez dans le menu «Control». Lors de cette opération, les enregistrements manquants sont déchargés de la mémoire du capteur vers la mémoire du smartphone.

- Assurez-vous que la synchronisation est terminée. Le processus de synchronisation en cours est indiqué par l'affichage d'une barre verte en cours d'exécution (barre d'état) en haut de la fenêtre du configurateur. Quand la synchronisation est terminée, revenez en arrière dans le menu de recherche des capteurs.
- Appuyez sur l'icône **MI pour génération d'un rapport. Cette icône se trouve en haut de la** fenêtre du configurateur.
- Сhoisissez le capteur sur lequel il faut créer le rapport.
- Choisissez l'intervalle de temps à partir duquel il faut créer le rapport.
- Envoyez le rapport ou ouvrez-le sur votre smartphone. Le rapport est enregistré sous forme de tableau au format csv. Chemin d'enregistrement du fichier: /Neomatica/ADM\_BLE\_Configurator/reports.

## **4.2.4 Mise à jour du micrologiciel du capteur**

- <span id="page-11-0"></span>• Attendez que le capteur soit détecté.
- Appuyez sur l'icône  $\mathcal{C}$  pour accéder au menu «Paramètres».
- Click on "Firmware update"
- Si la version du micrologiciel du capteur est inférieure à la version actuelle du micrologiciel disponible sur le serveur de mise à jour, le message « Mise à jour est disponible » s'affiche, avec l'indication de la version actuelle.
- Pour commencer le processus de mise à jour, appuyez sur « mettre à jour ».

Pour vérifier l'actualité de la version du micrologiciel et la télécharger à partir du serveur de mise à jour, l'application doit avoir l'accès sur Internet. Cela peut entraîner des frais de trafic ou des frais pour les services de communication de votre opérateur de réseau mobile. L'application ADM BLE-Configurator ne prend pas en charge une connexion Internet permanente. La synchronisation des versions du micrologiciel n'est pas effectuée plus d'une fois par jour. Le micrologiciel du capteur n'a pas une taille supérieure à 100 Ko.

## <span id="page-12-1"></span><span id="page-12-0"></span>**4.3 Utilisation du capteur ADM31 avec les traceurs АDM007BLE et ADM333**

#### **4.3.1 Méthode de la connexion des capteurs**

La connexion du capteur se fait du côté du traceur. Par défaut, le capteur est configuré pour fournir des données de température, d'éclairage et d'humidité.

La configuration de l'interaction du capteur avec le traceur ADM007BLE ou ADM333, qui ont une interface de BLE (ci-après le traceur) est effectuée en envoyant des commandes au traceur via Bluetooth, GPRS ou SMS. Il est également possible de le configurer dans l'interface graphique de l'application ADM Configurator. Jusqu'à cinq capteurs ADM35(H) peuvent être jumelés simultanément à un traceur. Un capteur peut être jumelé à plusieurs traceurs à la fois.

Il existe deux méthodes pour connecter le capteur au traceur: manuel et automatique.

En mode manuel, il faut saisir l'adresse de chacun des capteurs. Cette méthode convient à une situation où dans la zone de réception Bluetooth du traceur se trouvent des capteurs activés qui n'ont pas besoin d'être liés à ce traceur.

En mode automatique, la recherche de capteurs et l'enregistrement automatique des adresses de tous les capteurs trouvés sont effectués. Cette méthode convient à une situation où seuls les capteurs nécessaires sont situés dans la zone de réception du traceur Bluetooth.

#### <span id="page-12-2"></span>**4.3.2 Ajout de capteurs en mode manuel et affichage de la liste des capteurs ajoutés**

**BLESENSOR** permet d'ajouter des adresses de capteurs et d'afficher la liste des adresses ajoutées. L'adresse du capteur est indiquée sur l'autocollant placé sur le boîtier. Lorsque vous entrez une adresse, vous n'avez pas besoin d'entrer deux-points.

**BLESENSOR X, Y** – ajouter l'adresse Y à la cellule X, où X=0..4 ;

**BLESENSOR X,0** – effacer la cellule X, où X=0..4 ;

**BLESENSOR Y** – ajouter l'adresse Y à la fin de la liste ;

**BLESENSOR 0** – effacer la liste ;

**BLESENSOR** – afficher la liste des adresses ajoutées au traceur.

Exemple de saisie de commandes : BLESENSOR 0,0C61CFEF5E31 – ajouter l'adresse 0C:61 : CF : EF : 5E : 31à la cellule 0 ; BLESENSOR 0C61CFEF5E31 – ajouter l'adresse 0C : 61 : CF : EF : 5E : 31 à la fin de la liste.

## **4.3.3 Ajout de capteurs en mode automatique.**

## **Ajout de capteurs dans l'interface graphique «ADM Configurator».**

- <span id="page-13-0"></span>• Connecter le traceur au configurateur. La procédure de connexion est décrite dans le Guide d'utilisation de traceur.
- Passer à la section «Périphériques».
- Passer dans l'onglet «Bluetooth».
- Placer les capteurs près du traceur.
- Appuyer sur le bouton «Activer le réglage automatique» et attendre la fin de ce procès.
- Les capteurs liés apparaîtront ci-dessous.

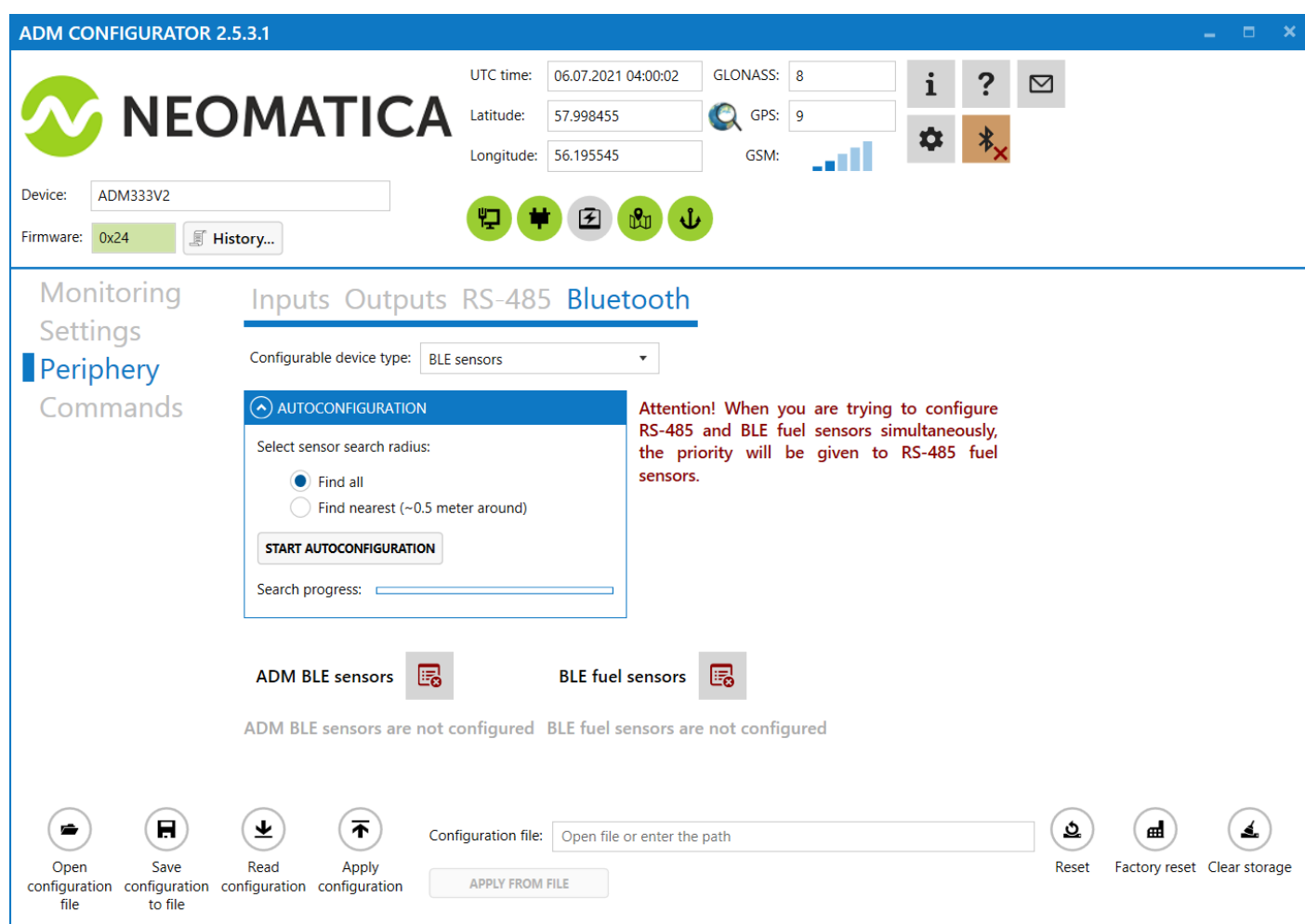

## **4.3.4 Ajout de capteurs à l'aide de commandes.**

<span id="page-14-0"></span>La commande **BLEAUTOCATCH** lance une recherche et enregistre automatiquement les adresses des capteurs trouvés. Par défaut, la recherche est effectuée pendant deux minutes sans filtres.

**BLEAUTOCATCH** – recherche automatique de tous les capteurs BLE pris en charge sans filtrage.

**BLEAUTOCATCH 0** – arrêter la recherche actuelle.

## **4.3.5 Obtenir des informations à partir de capteurs connectés**

<span id="page-14-1"></span>La commande **BLESENSORINFO** vous permet d'interroger les dernières données reçues par le traceur à partir du capteur.

**BLESENSORINFO X** – affiche les informations du capteur sous le numéro X, où X est le numéro de l'appareil dans la liste des capteurs BLESENSOR.

**BLESENSORINFO** – la commande sans paramètres affiche des informations sur tous les capteurs configurés ;

Exemple de réponse:

BLESENSORINFO: [0] : DD9DD495C467 ; DT : 2 ; PT : 1 ; F : 1 ; V : 3.2 ; A : 1 ; R : -35 ; LMT : 20 ; S : 0 ; [1] : EE53F61FCC05 ; DT : 0 ; PT : 0 ; F : 0 ; V : 25.5 ; T : -300.00 ; L : 655.35 ; H : 255, R : 0 ; LMT : 0 ; S : 32768 ;

Description des paramètres de réponse :

- T température.
- L éclairage.
- H humidité.
- V tension de la batterie.
- R niveau RSSI dans dBm.

LMT - temps de mise à jour des données du capteur. Valeurs : 0..120 secondes. Au-delà de 120 secondes la valeur maximale 120 sera affichée.

- S statut du capteur.
- DT type d'appareil.
- PT type de paquet.
- F version du micrologiciel.

## **5 Règles de stockage et de transport**

<span id="page-15-0"></span> Les capteurs doivent être entreposés dans les conditions d'entrepôt à une température comprise entre plus 5 ° C à plus 40 ° C et à une humidité relative ne dépassant pas 85 %.

 Après le transport à des températures négatives, il est nécessaire de maintenir les capteurs Bluetooth à température ambiante pendant 24 heures.

## **6 Obligations de garantie**

<span id="page-15-1"></span>Le fabricant garantit le fonctionnement du capteur pendant 12 mois à compter de la date de vente, sous réserve du respect par le consommateur des conditions et règles de transport, de stockage, d'installation et d'utilisation.

La garantie ne couvre pas :

- les capteurs avec des dommages mécaniques et des défauts (fissures et écaillages, bosselures, traces de coups, etc.), causés par la faute du consommateur en raison de la violation des conditions d'utilisation, de stockage et de transport. Si les pièces internes des capteurs présentent des traces d'oxydation ou d'autres signes de liquides dans le boîtier du produit ;
- les capteurs avec des traces de dommages électriques et / ou autres résultant d'une mauvaise utilisation

Le logiciel du capteur est sous licence, les conditions de limitation de la responsabilité du Fabricant dans le cadre du contrat de licence sont sur le site : [https://neomatica.com/upload/docs/license.pdf.](https://neomatica.com/upload/docs/license.pdf)

## **7 Marquage et emballage**

<span id="page-15-3"></span><span id="page-15-2"></span>Le marquage est placé sur le boîtier du capteur. La livraison est effectuée dans des emballages individuels ou groupés.

# **8 Élimination**

Le capteur et la pile déchargée sont éliminés conformément aux réglementations fédérales et régionales.

## **9 Contenu de la livraison**

<span id="page-16-0"></span>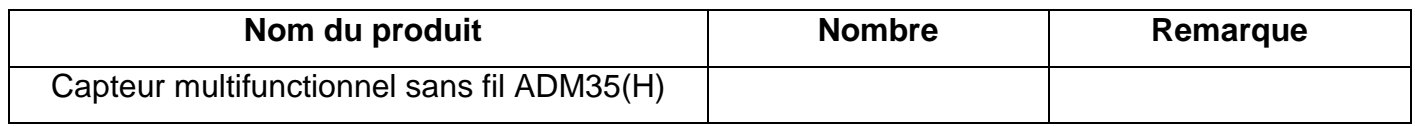

# **10 Сertificat de réception**

<span id="page-16-1"></span>Les capteurs Bluetooth ADM35(H) dans le nombre de \_\_\_\_\_ pièces sont reconnus utilisables.

Date d'émission :

*Fabricant : SARL « Neomatica » 614087, PERM, rue Malkova, 24a, bureau 6. Téléphone +7 (342) 2-111-500 E-mail : [sales@neomatica.c](mailto:sales@neomatica.)om Site : http://neomatica.com/fr*

## <span id="page-17-0"></span>**Annex A. Utilisation du capteur avec les traceurs de la gamme Teltonika FMB.**

Cette annexe est à caractère informatif. Si vous rencontrez des problèmes ou des questions, reportez-vous au Guide d'utilisation du traceur que vous utilisez.

Par défaut, le capteur est déjà configuré pour l'émission automatique de lectures. Il n'est pas nécessaire de modifier les paramètres du capteur. Il suffit de préparer le capteur pour le fonctionnement conformément au paragraphe [4.1.2 .](#page-5-4)

Pour éviter les problèmes, nous vous recommandons de mettre à niveau le traceur vers la dernière version du micrologiciel disponible.

Connectez l'appareil Teltonika au Configurateur de la manière qui vous convient. Dans le menu de gauche, recherchez «Bluetooth 4.0» et sélectionnez-le.

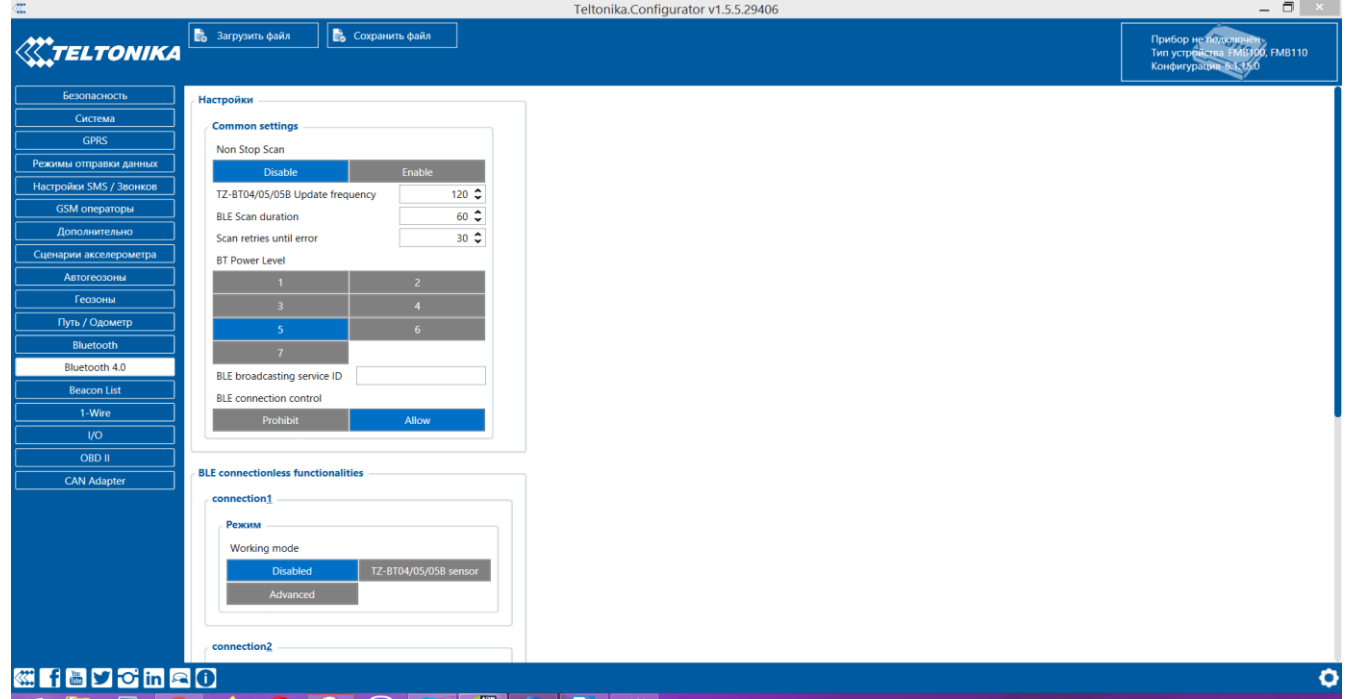

Dans le menu qui s'ouvre, vous verrez ce qui suit :

La configuration de la collaboration entre le traceur et les capteurs se fait via le réglage «BLE connectionless functionalities». Ce paramètre par défaut contient quatre sous-formulaires avec le nom « connection » et le numéro de séquence du capteur arbitraire personnalisé.

Dans le sous-formulaire « connection1 », sélectionnez l'option « Advanced »comme mode de fonctionnement. Le sous-formulaire se développe automatiquement et prend la forme suivante:

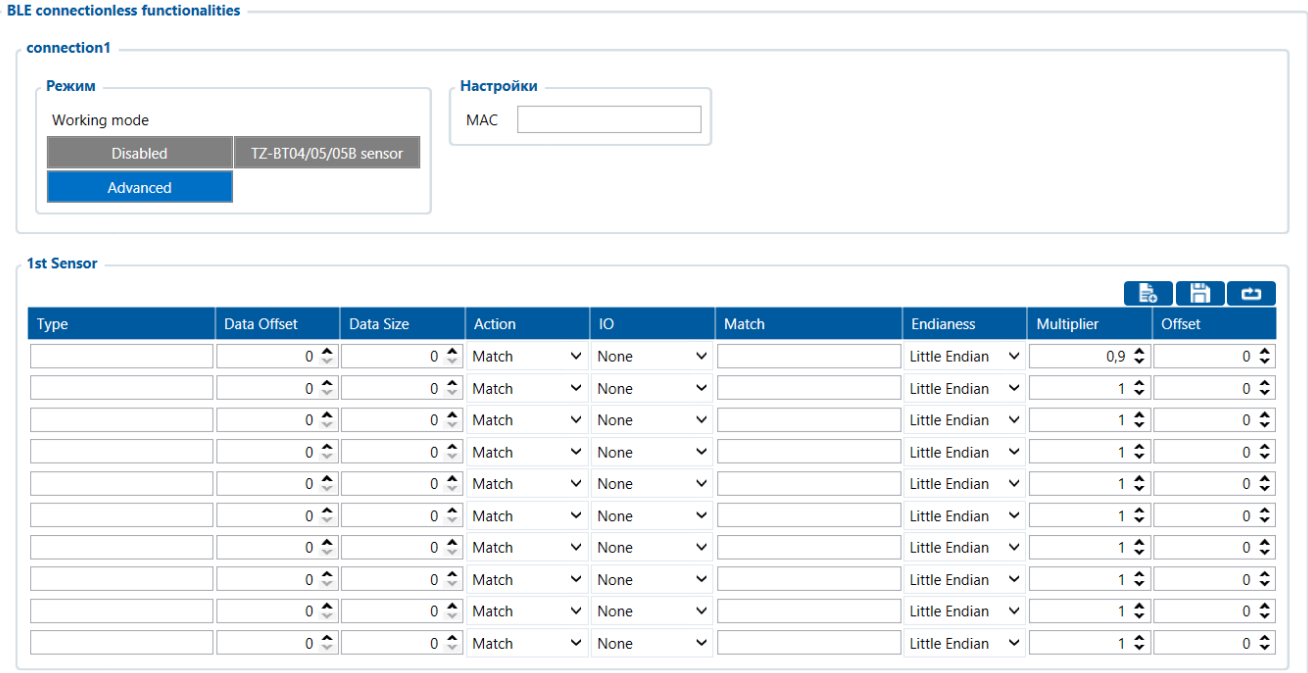

Dans le champ MAC, entrez l'adresse MAC du capteur à partir de laquelle le traceur doit recevoir et analyser les données, sans spécifier de deux-points.

Nous vous recommandons de remplir le tableau d'analyse des données reçues du capteur:

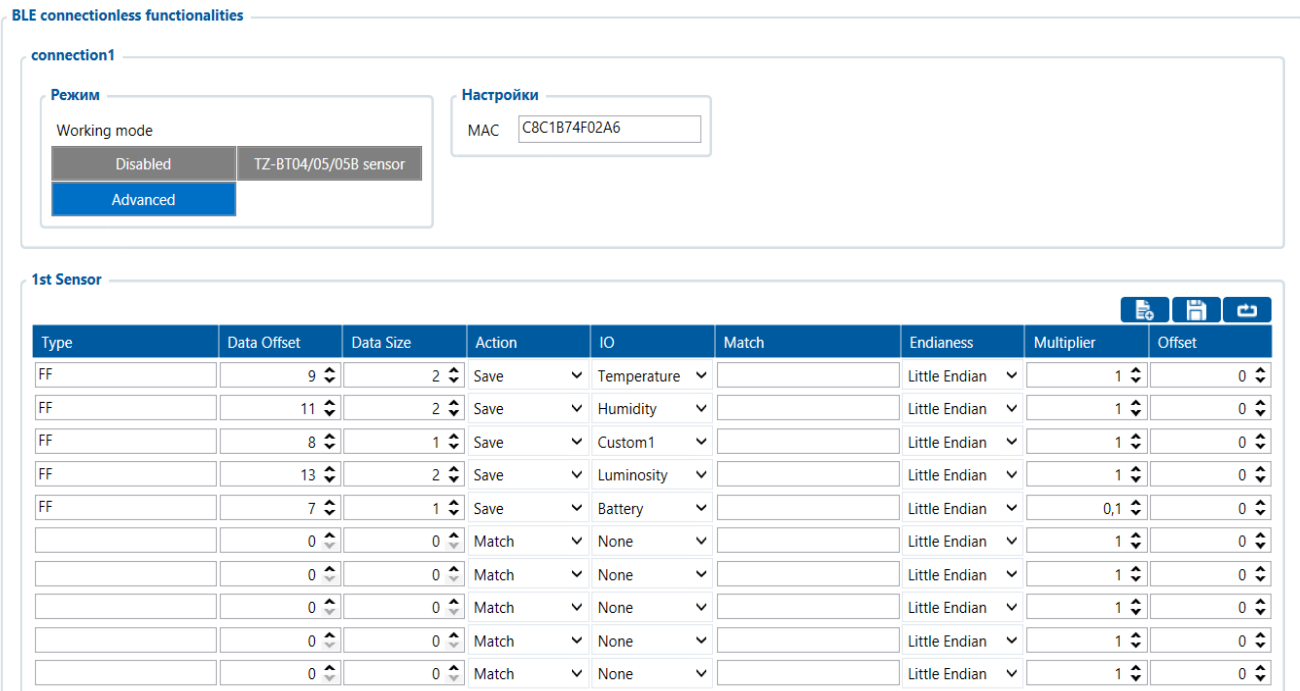

## conformément à cet exemple:

Une procédure identique peut être appliquée pour configurer trois capteurs de plus.

## **Table de correspondance des données transmises et des champs IO sur le serveur télématique :**

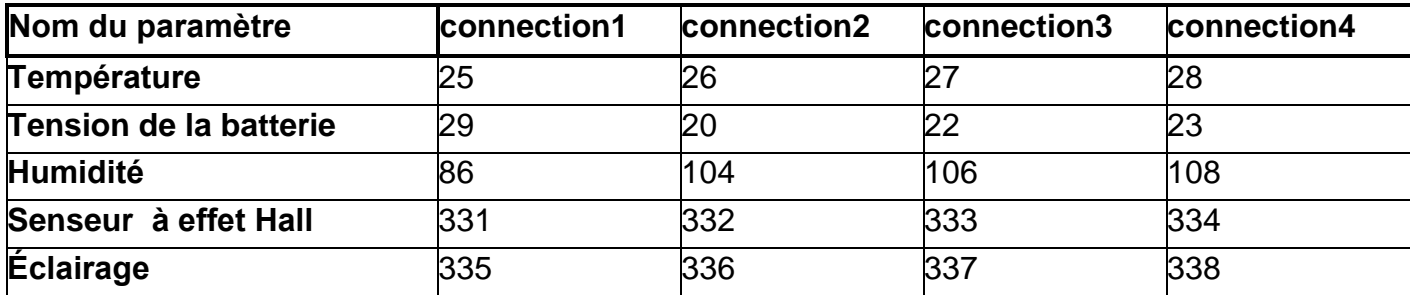

Le paramètre de température est transmis dans un champ de protocole arbitraire et nécessite une conversion côté serveur.

Deux formules de calcul sont utilisées pour deux plages de valeurs entrantes :

Pour une plage de valeurs comprise entre 0 et 32767 - appliquer la formule X\*0.01

Pour une plage de valeurs comprise entre 32768 et 65535, appliquer la formule X\*0.01-655.36

Pour afficher correctement les valeurs négatives et positives, il faut utiliser les deux formules pour les plages correspondantes.

Plage admissible de valeurs après calcul, selon la formule -39...+150.

La valeur 3000 (avant l'application des formules de calcul) est le code d'erreur « aucun signal du capteur ».

Le niveau d'éclairage est transmis au serveur au format float. Pour le convertir en vue normale il faut effectuer les transformations appropriées sur le côté du serveurs.

# <span id="page-20-0"></span>**Annex В. Instruction pour configurer le capteur via l'application «nRF Connect»**

- 1. Téléchargez le programme «RF Connect» sur votre appareil mobile. Lancez cette application. Il est recommandé de choisir l'OS mobile Android.
- 2. Placez le capteur à côté de votre appareil mobile. La distance recommandée est jusqu'à 1-2 mètres.
- 3. Établir une connexion avec le capteur (bouton noir «Établir une connexion» ou «Connect» selon la langue du système).
- 4. Si vous ne parvenez pas à vous connecter la première fois, essayez de reconnecter. La connexion sera établie dès que le capteur enverra le premier message Advertising (1 fois toutes les 15 secondes par défaut).
- 5. Après la connexion, dans l'onglet initial, vous verrez trois blocs: «Generic Access», «Generic Attribute», «Nordic UART Service». Cliquez sur «Nordic UART Service». Avant de vous sera un tel menu :

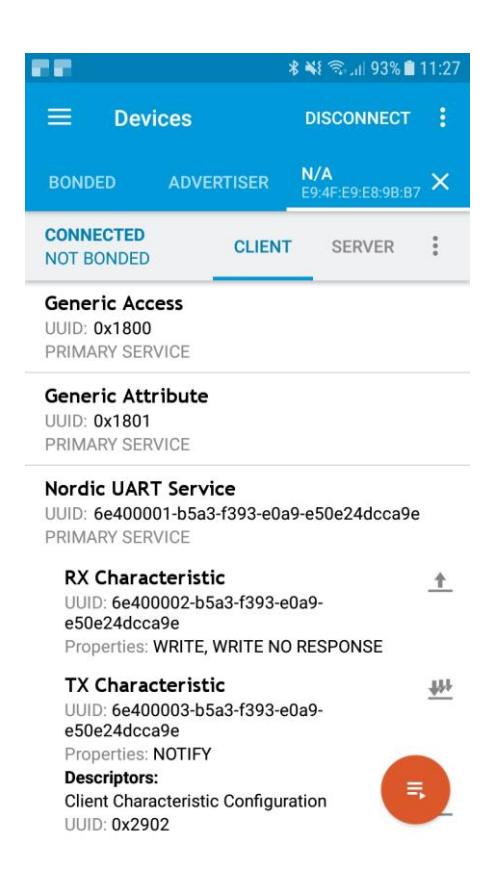

Le champ RX Characteristic sera utilisé pour définir les paramètres et envoyer des commandes. Champ TX Characteristic — pour la sortie des réponses ;

- 6. À côté du champ TX Characteristic, vous voyez trois flèches pointant vers le bas. Cliquez sur eux, après cela, ils seront barrés par une croix. Le capteur est maintenant prêt à prendre vos commandes ;
- 7. Pour envoyer des commandes, cliquez sur la flèche vers le haut à côté du champ RX Characteristic. Une invite de commandes du type suivant sera affiché sur l'écran :

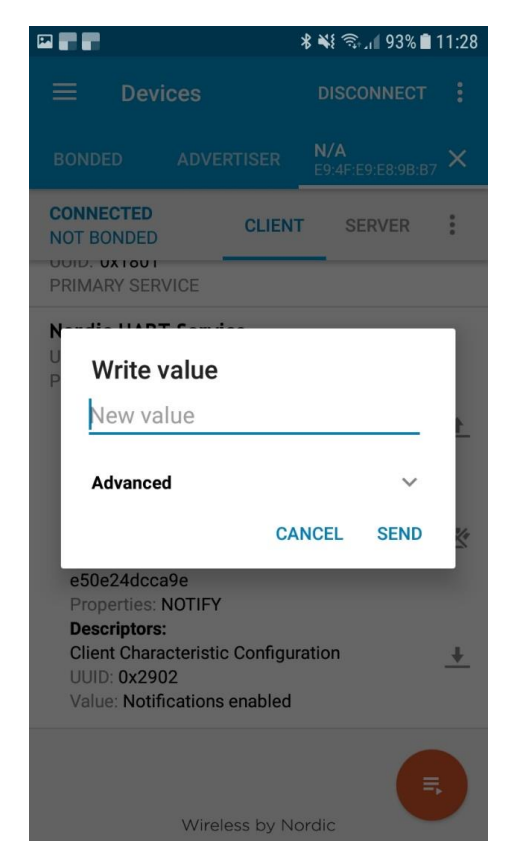

8. Liste de commandes:

Les commandes doivent être envoyées en minuscules.

- rs lire les paramètres. La réponse par défaut dans TX Characteristic serait "10=15; 12=0". Cela signifie que la période de sommeil (paramètre10) est de 15 secondes et que le capteur à effet Hall (paramètre12) est désactivé.
- sp x définir la période de sommeil. Les valeurs limitées pour la réglage sont cinq et 255. Pour définir une période de sommeil de 30 secondes, envoyez la commande : sp 30. Si la commande est lue correctement, le nom de la commande elle-même sans paramètre sera dupliqué dans TX Characteristic.
- sf x activation des fonctions supplémentaires du capteur. Capteur Hall uniquement. Pour l'activer, envoyez la commande sf 1. Si la commande est lue correctement, le nom de la commande elle-même sans paramètre sera dupliqué dans TX Characteristic.
- 9. Après avoir effectué les réglages, il faut enregistrer les modifications. Sinon, après le redémarrage (mise hors tension), les paramètres reviennent aux valeurs précédentes. Pour enregistrer les paramètres, envoyez la commande WF-enregistrement des paramètres ;

10. Une fois les paramètres sont enregistrés, déconnectez-vous du capteur. Pour ce faire, cliquez sur le bouton «Disconnect» dans le coin supérieur droit. Si la version du micrologiciel du capteur est inférieure à la version 0x06, redémarrez le capteur en débranchant l'alimentation (retirez la batterie et attendez trois minutes).